# Comment faire ma **déclaration Enedis** ?

Rendez-vous sur : **<https://connect-racco.enedis.fr/prac-internet/custom/C5E/accueil>**

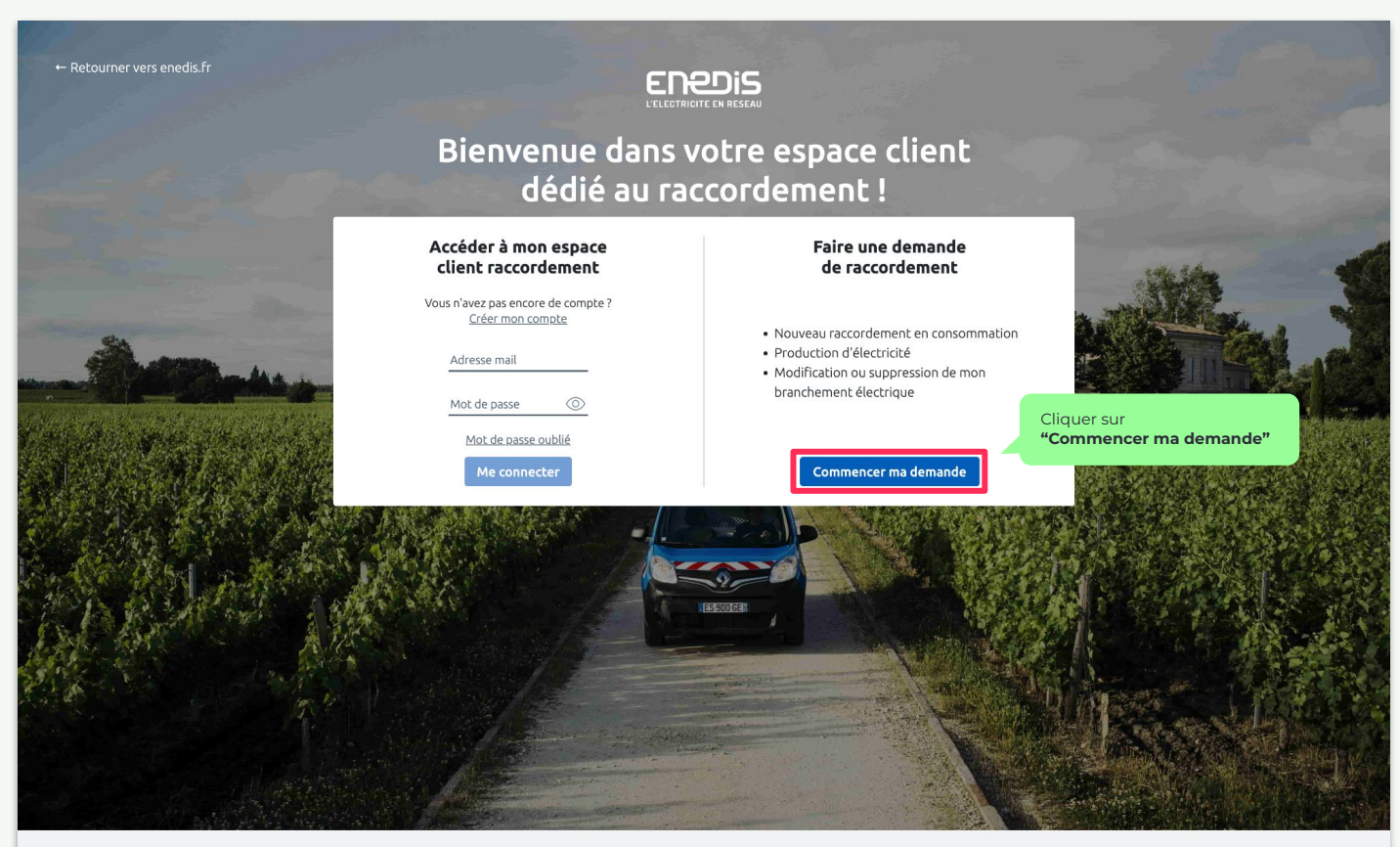

### Choisir mon **type de demande**

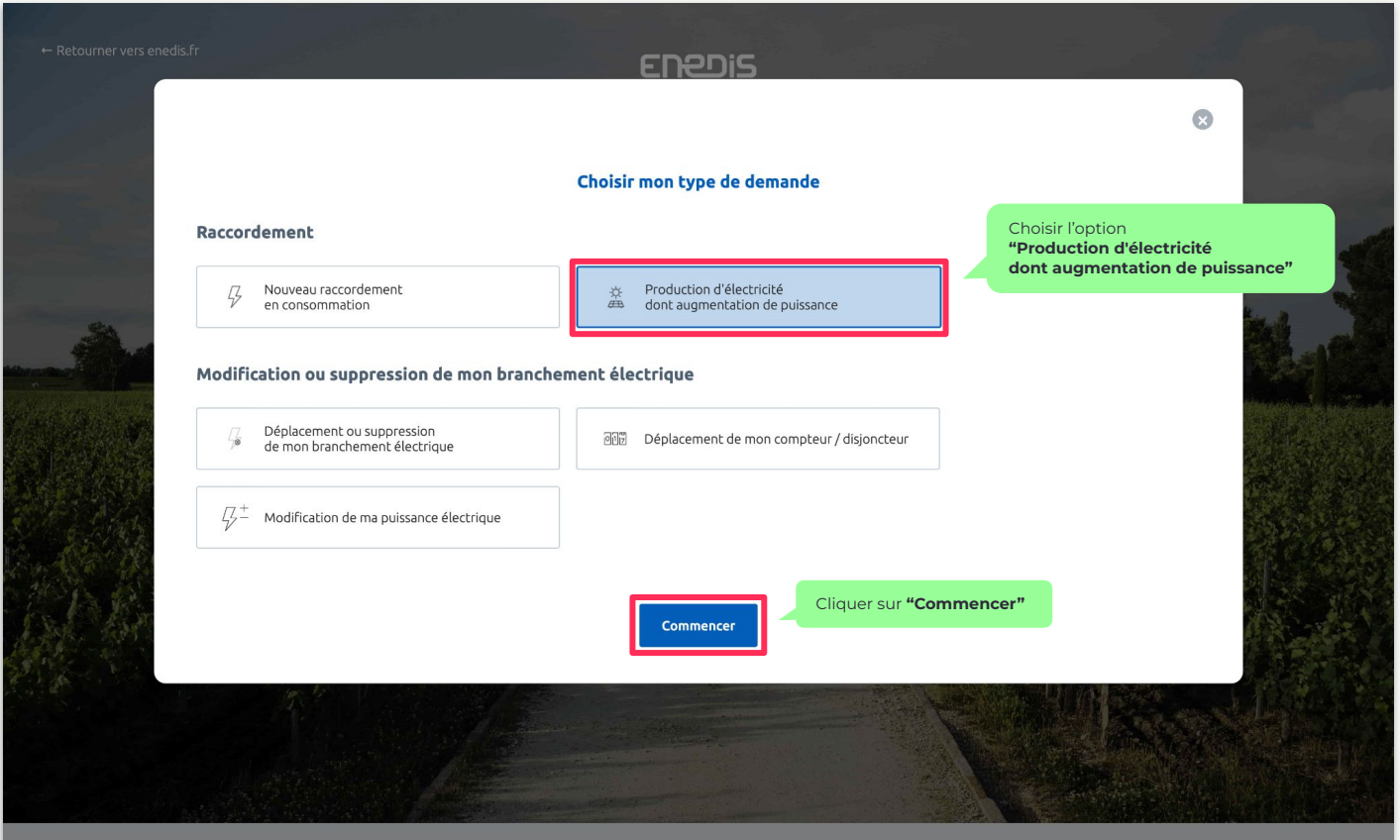

Mentions légales © Enedis 2019

### **Se connecter** à son espace client

**Créer un compte** si vous n'en avez pas ou **connectez-vous**

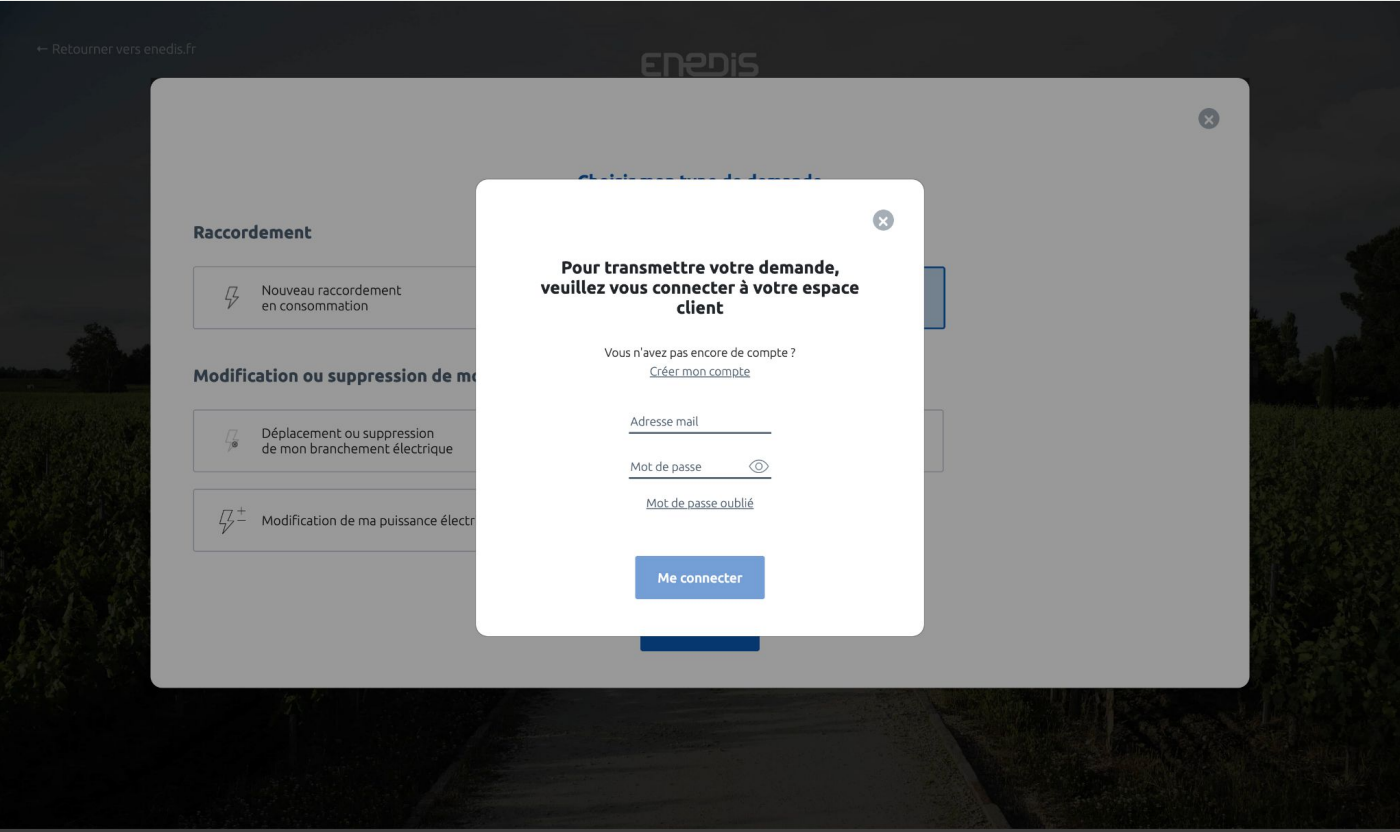

# Indiquer la **commune de votre demande**

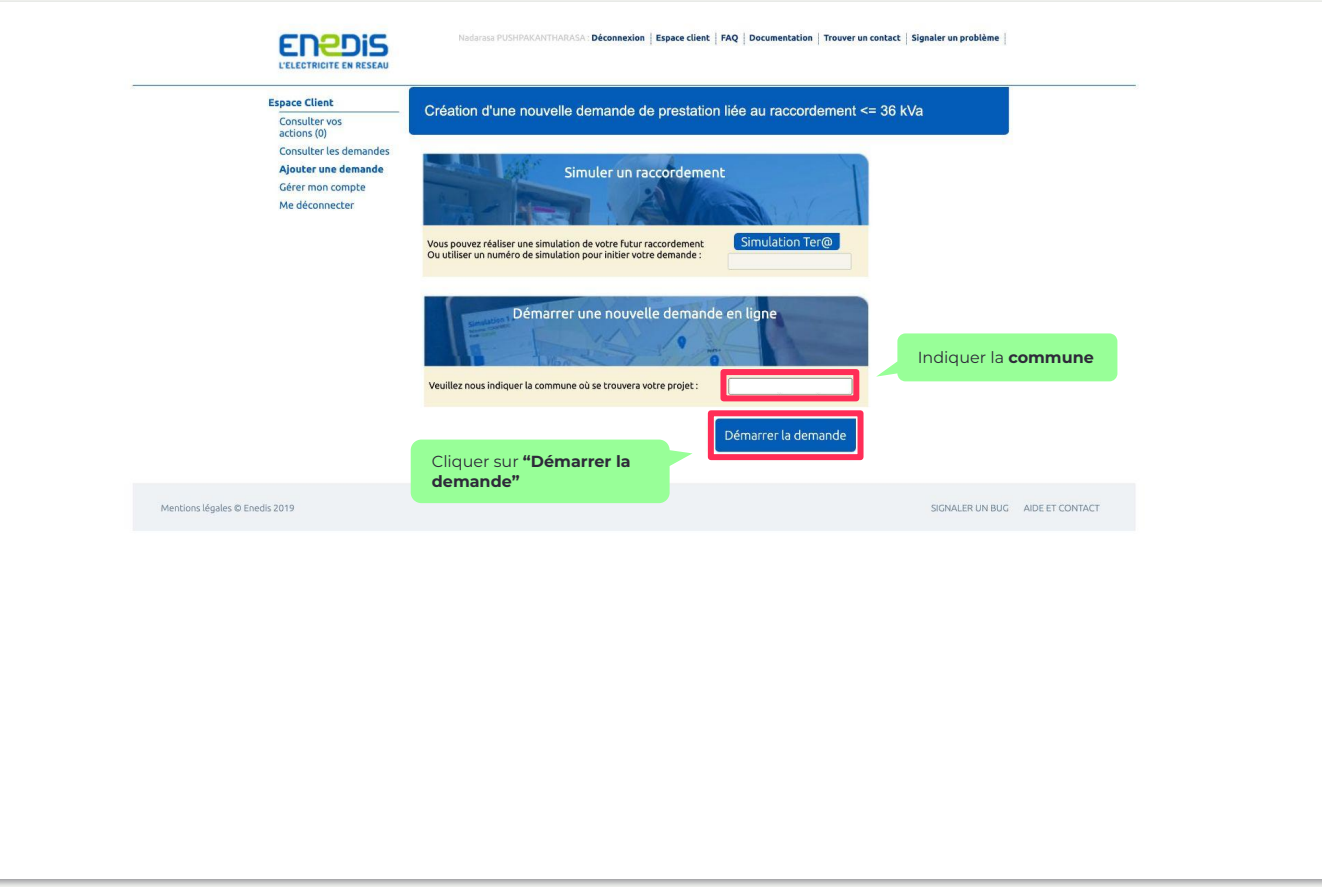

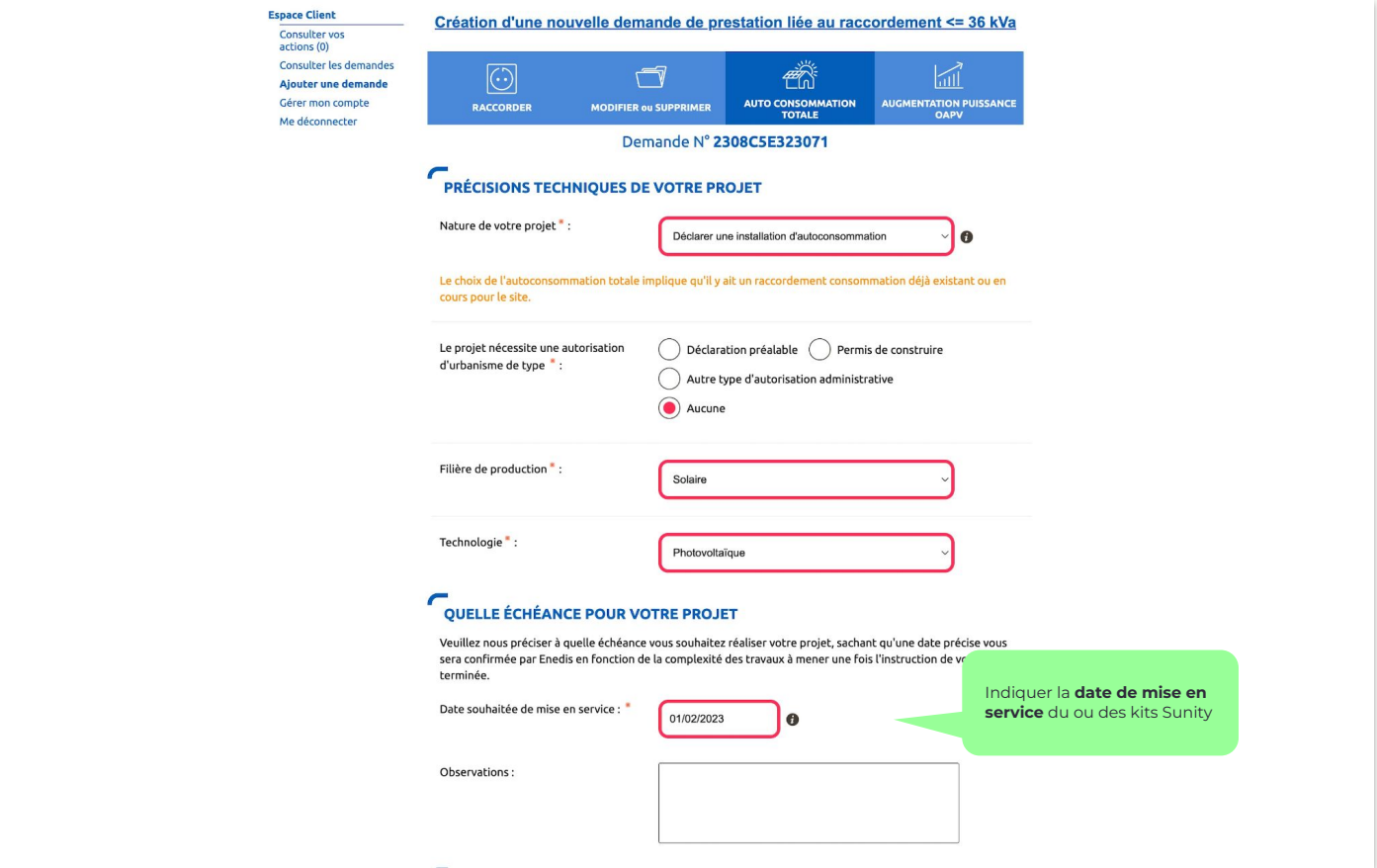

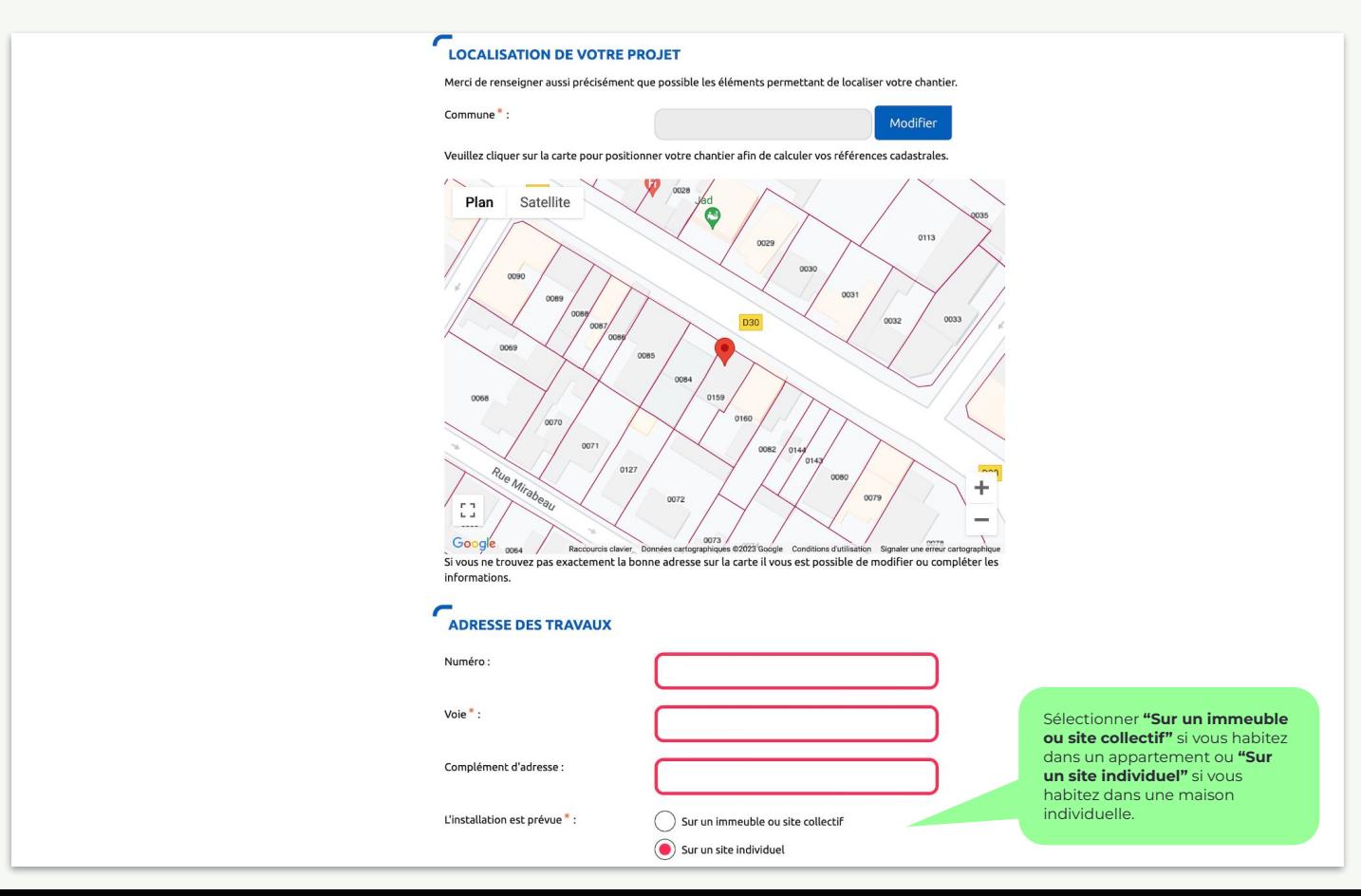

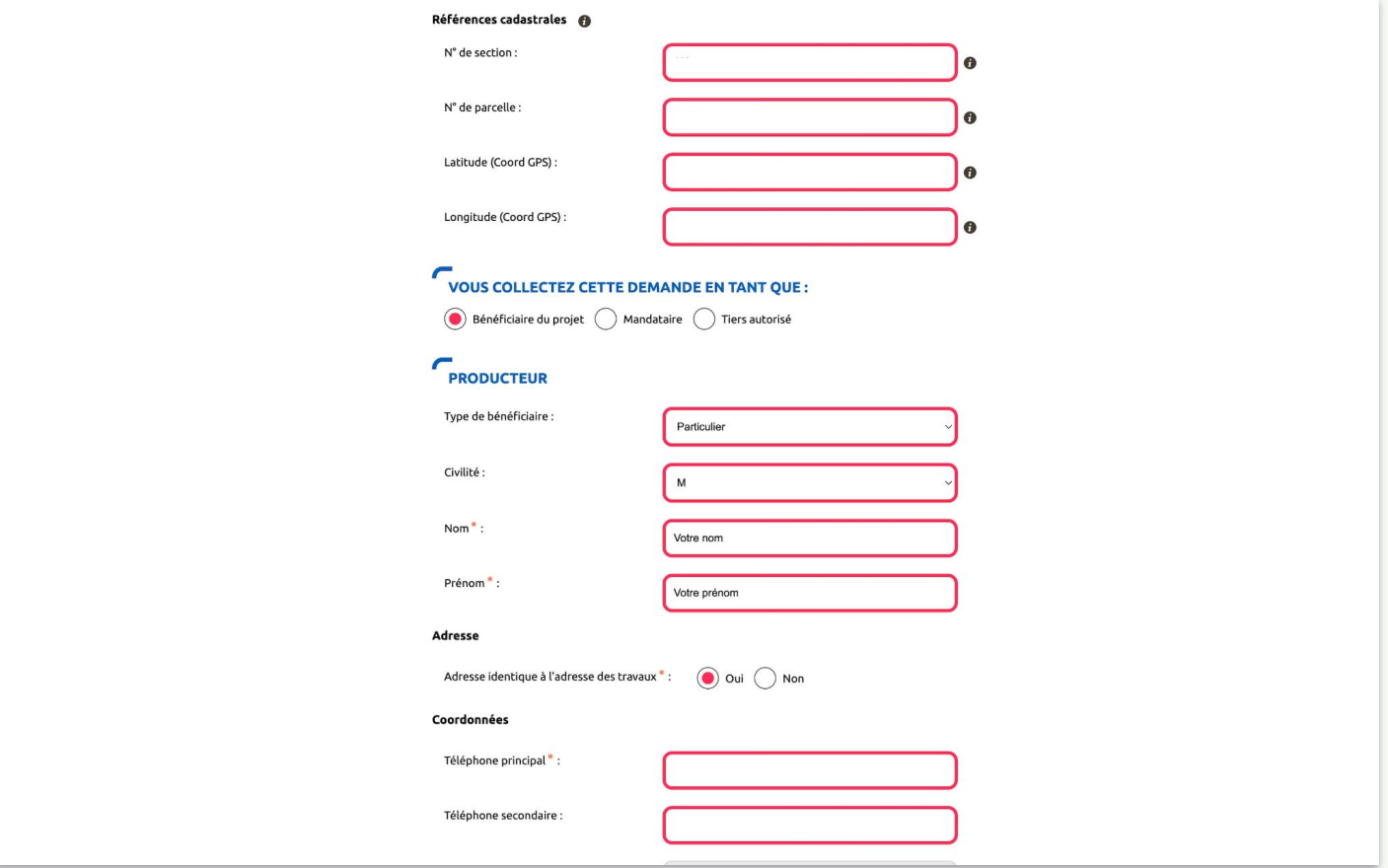

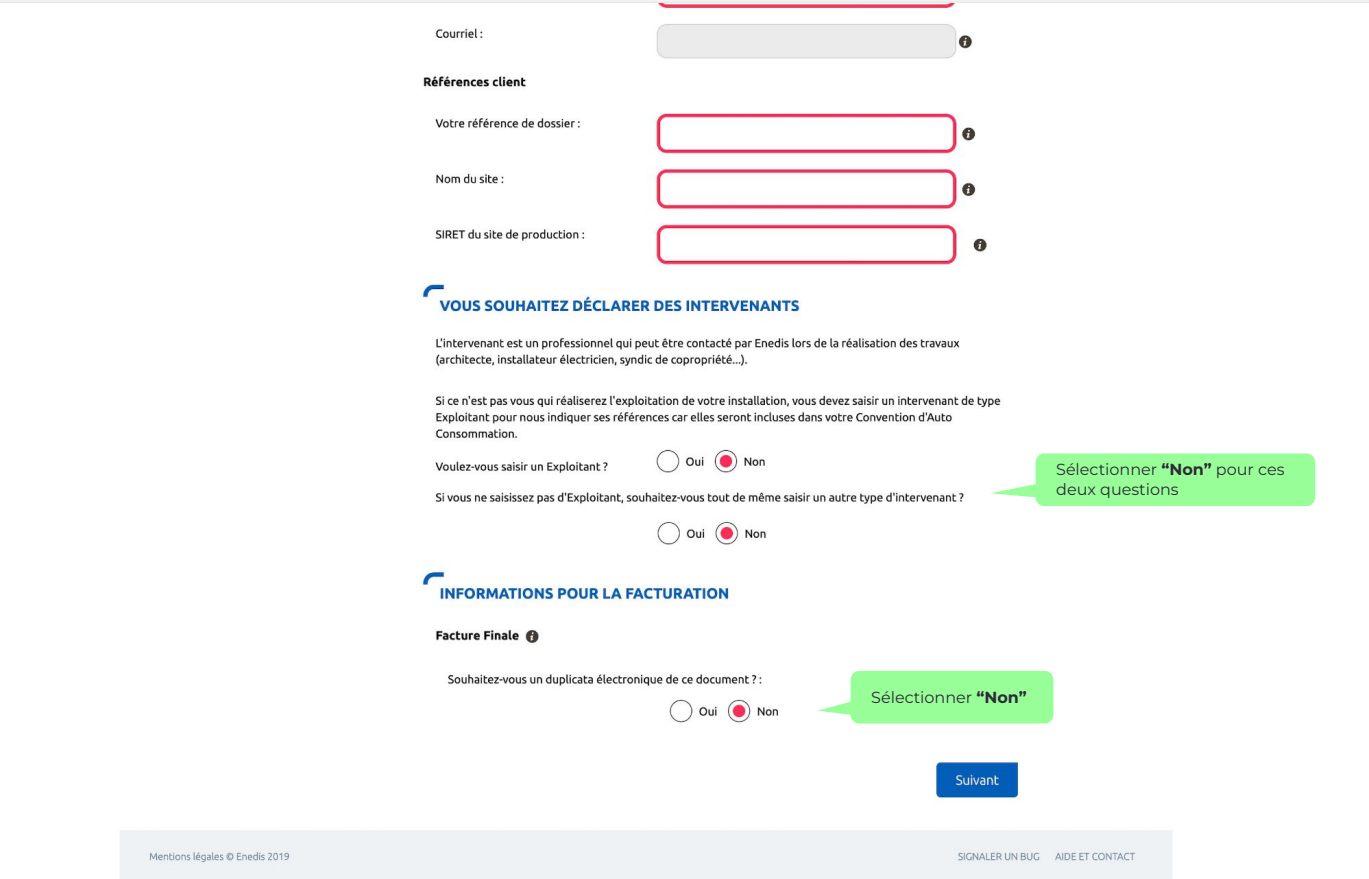

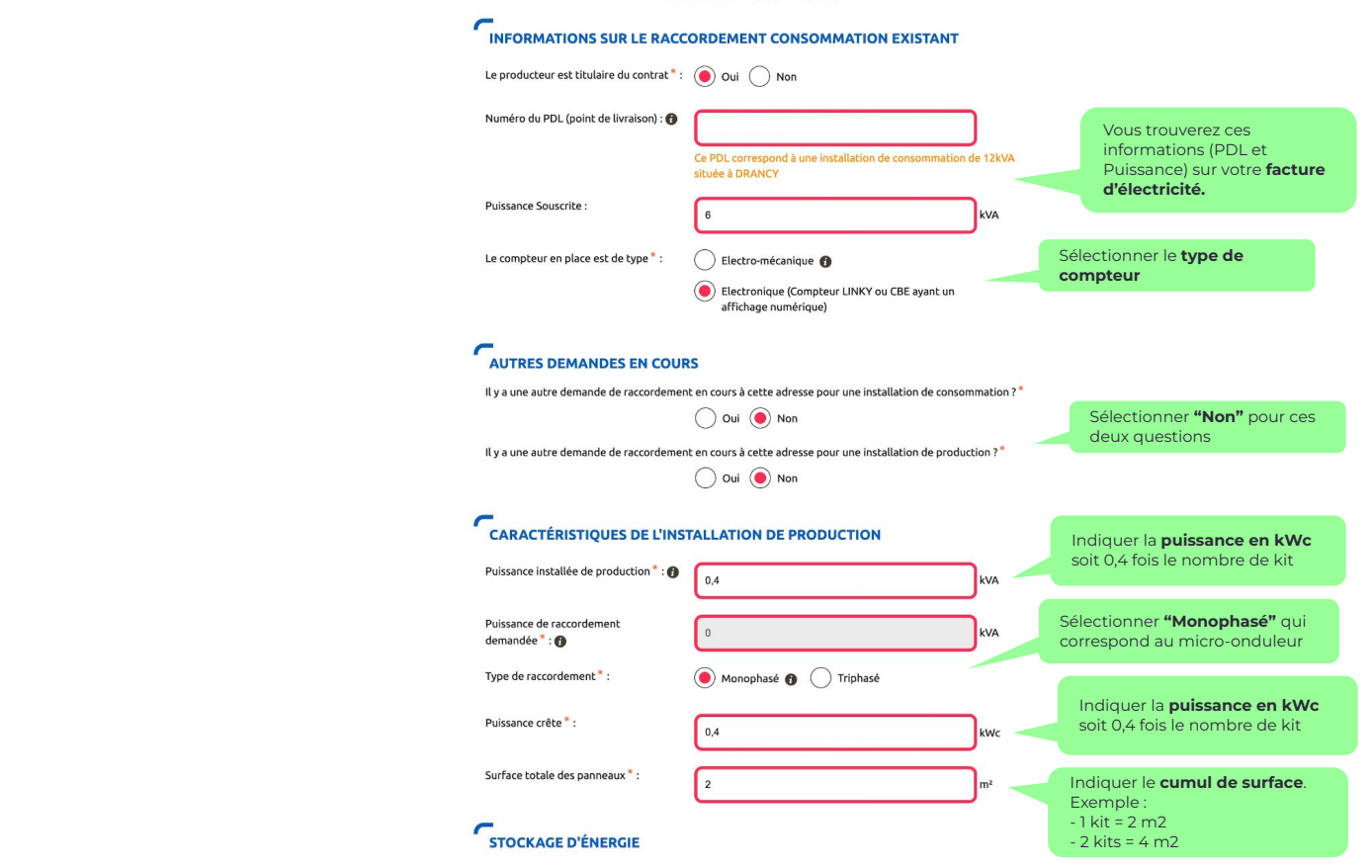

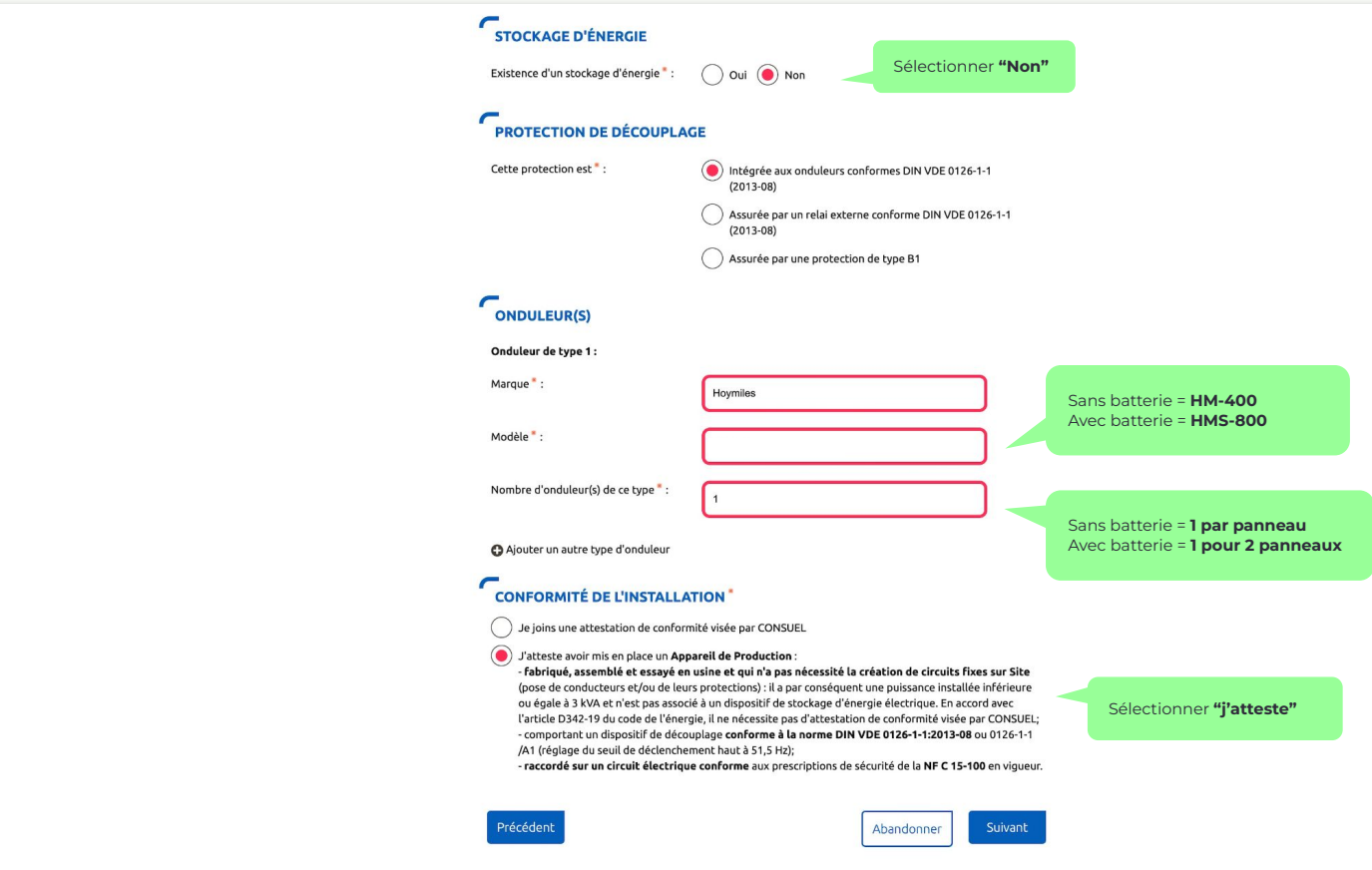

## **Finaliser** la demande

#### Télécharger puis ajouter le **certificat du micro-onduleur correspondant (lien ci-dessous dans l'encart vert)**

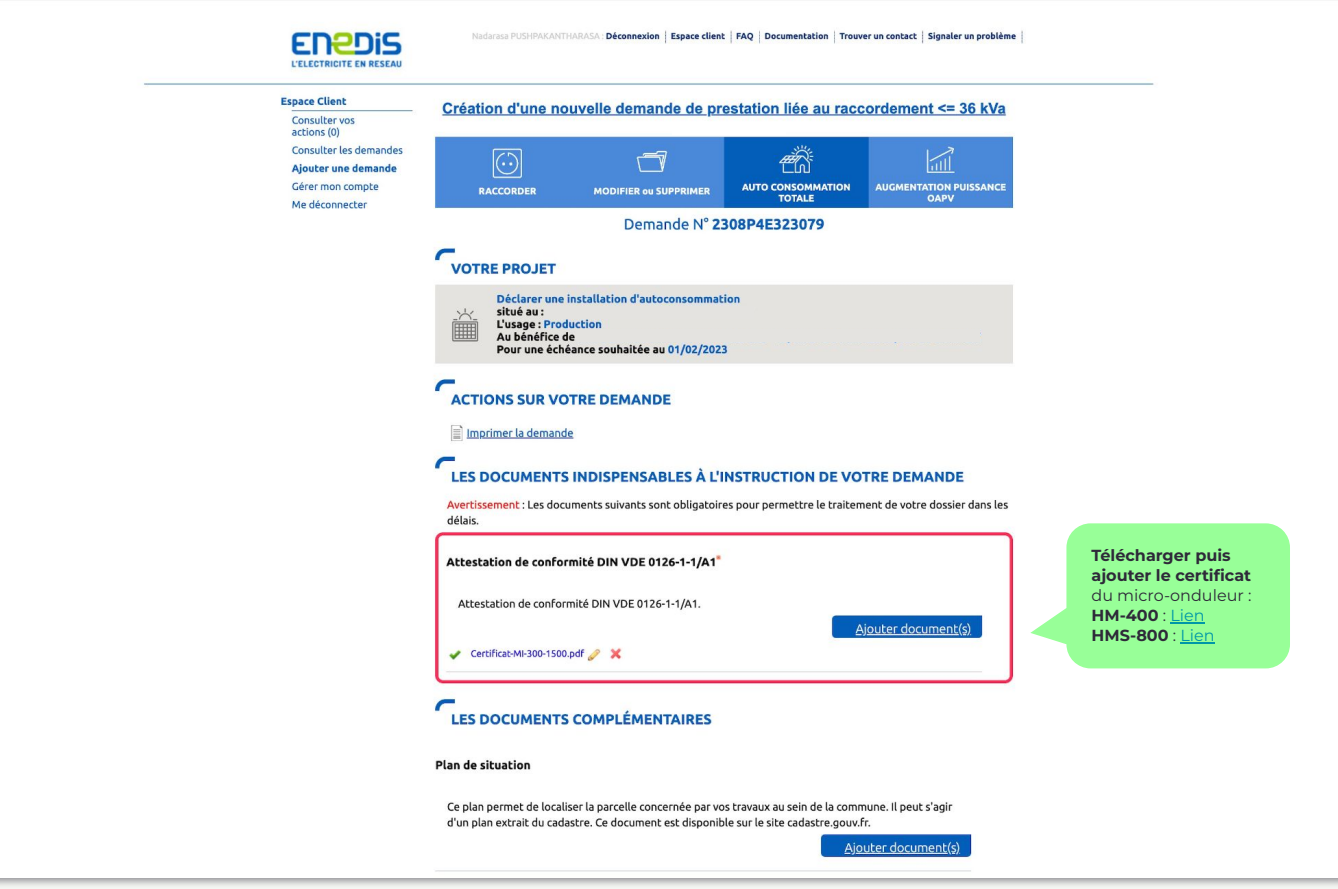